Организация работы с ОО посредством электронного документооборота. Систематизация личного кабинета методиста в электронном документообороте

> Гайсина Ольга Борисовна, старший методист ИМО УО ИК ЗМР РТ

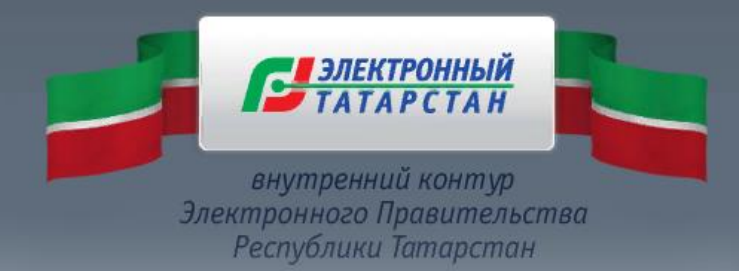

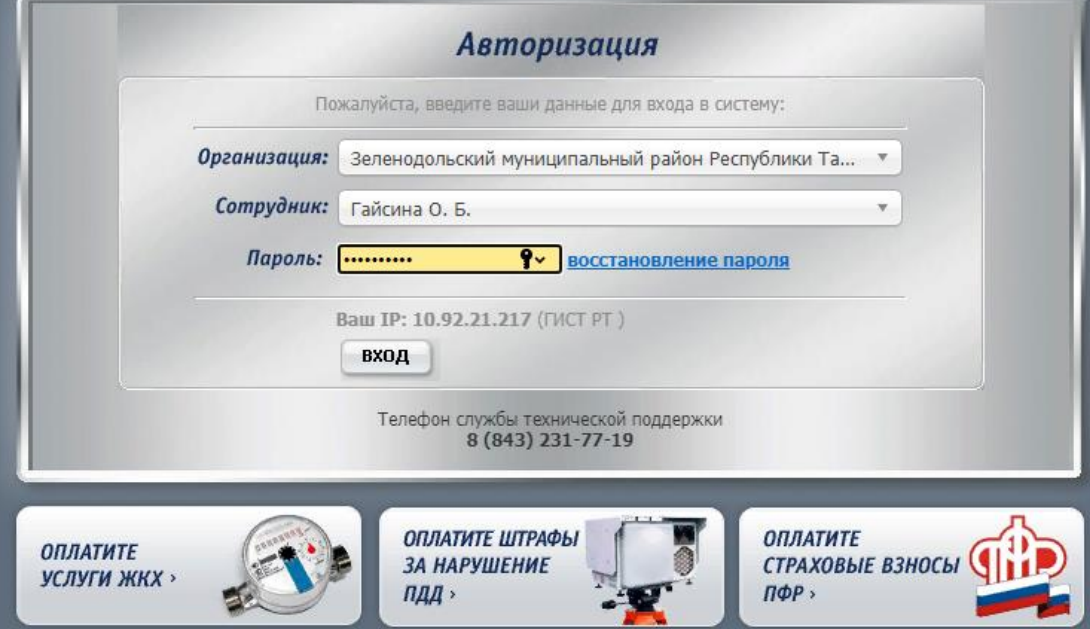

## Что такое электронный документооборот и как он работает

• Можно подписывать документы на бумаге, но это долго и неудобно, плюс они занимают место, теряются, их сложно искать. Электронный документооборот (ЭДО) — это процесс, который ускоряет и упрощает передачу информации клиентам, поставщикам, госорганам и внутри компании, позволяет контролировать взаиморасчеты между организациями или территориально удаленными подразделениями. Все документы при этом создаются в электронном виде, подписываются электронной подписью, а значит, имеют юридическую силу.

# Преимущества ЭДО

- Работа с электронным документооборотом прозрачна вы видите все этапы обработки и сможете понять, на ком «завис» документ.
- Меньше рутинной работы снижается количество ошибок и потерь времени при оформлении документов.
- Документы в электронном виде не потеряются их не придется выставлять заново.
- Конфиденциальная информация в безопасности документы передаются по защищенным каналам связи.
- Уменьшаются расходы на бумагу, печать, канцелярию, отправку документов и содержание архива.

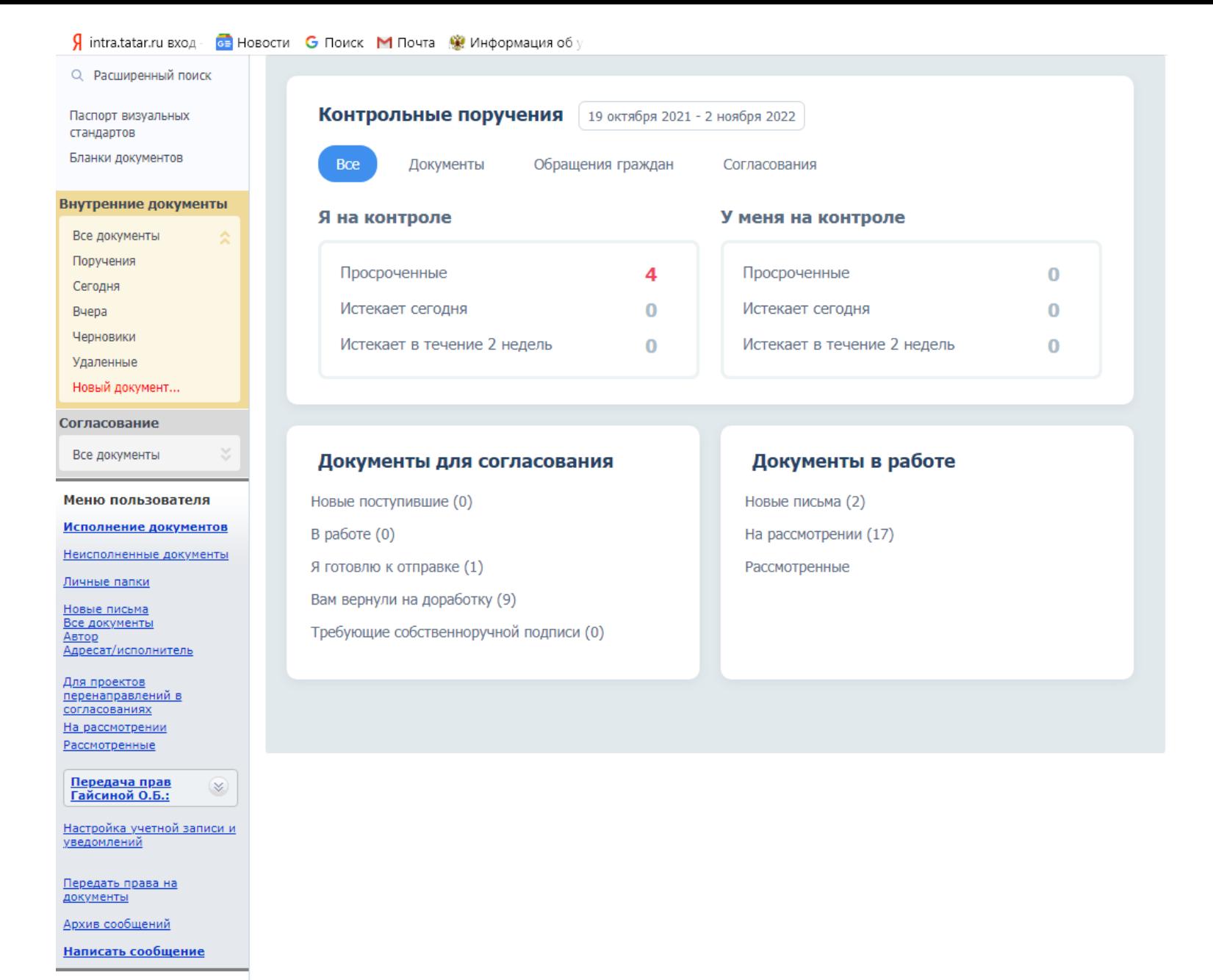

Настройки системы

#### $\leftarrow$  (1)  $\circlearrowright$  a doc.tatar.ru

Документы : Автор | Электронное правительство

 $\pm$  136 отзывов

Я intra.tatar.ru вход - <mark>са</mark> Новости С Поиск М Почта <u>©</u> Информация об у

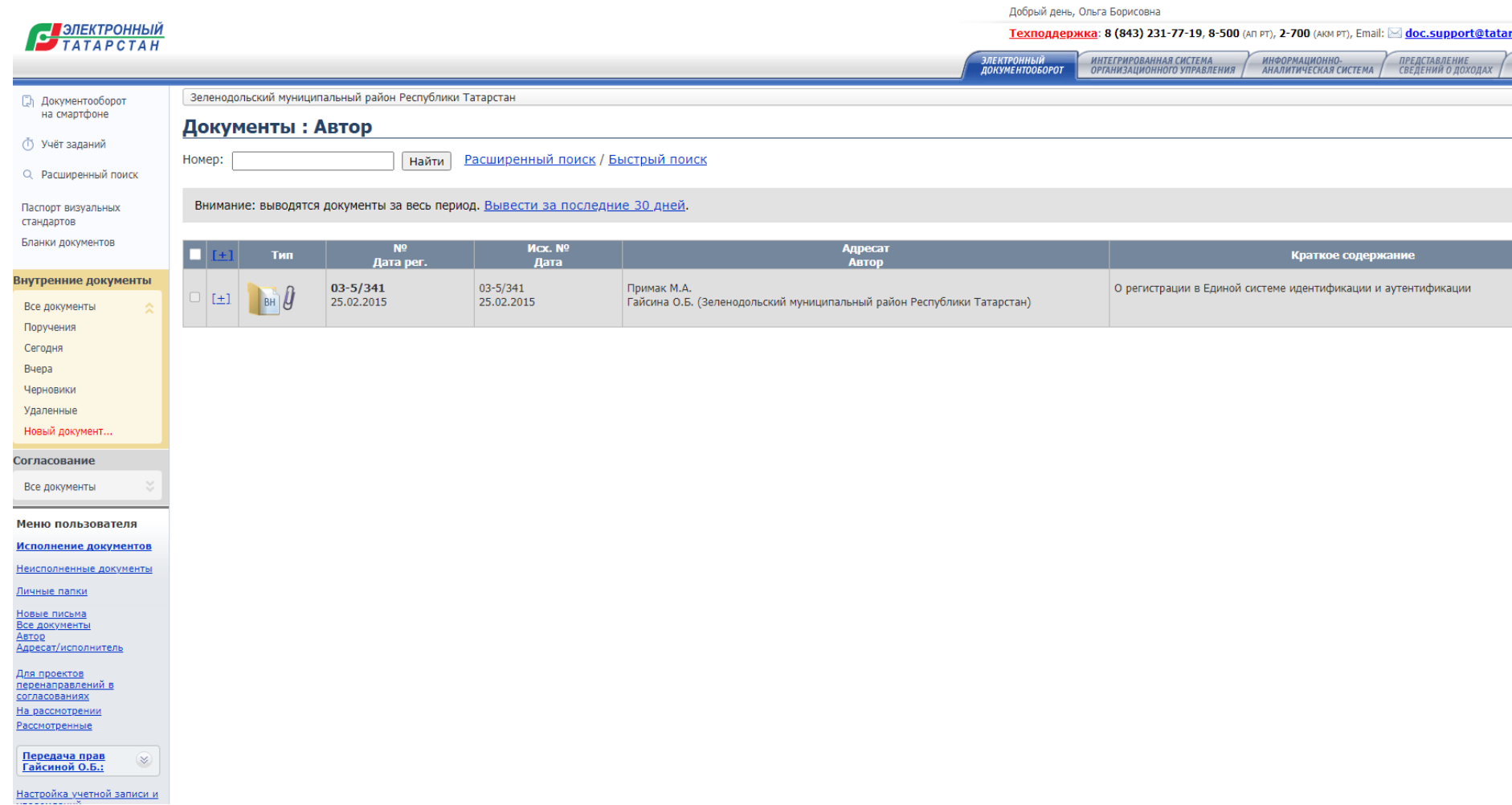

#### $\leftarrow$  (0)  $\dot{C}$  a doc.tatar.ru

#### Документы : Адресат/исполнитель | Электронное правительство

У intra.tatar.ru вход - <mark>са</mark> Новости С Поиск М Почта ( Информация об у

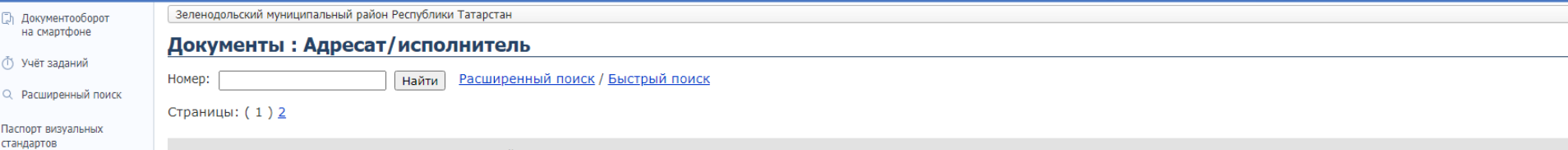

Бланки документов

Внимание: выводятся документы за последние 30 дней. Вывести за весь период.

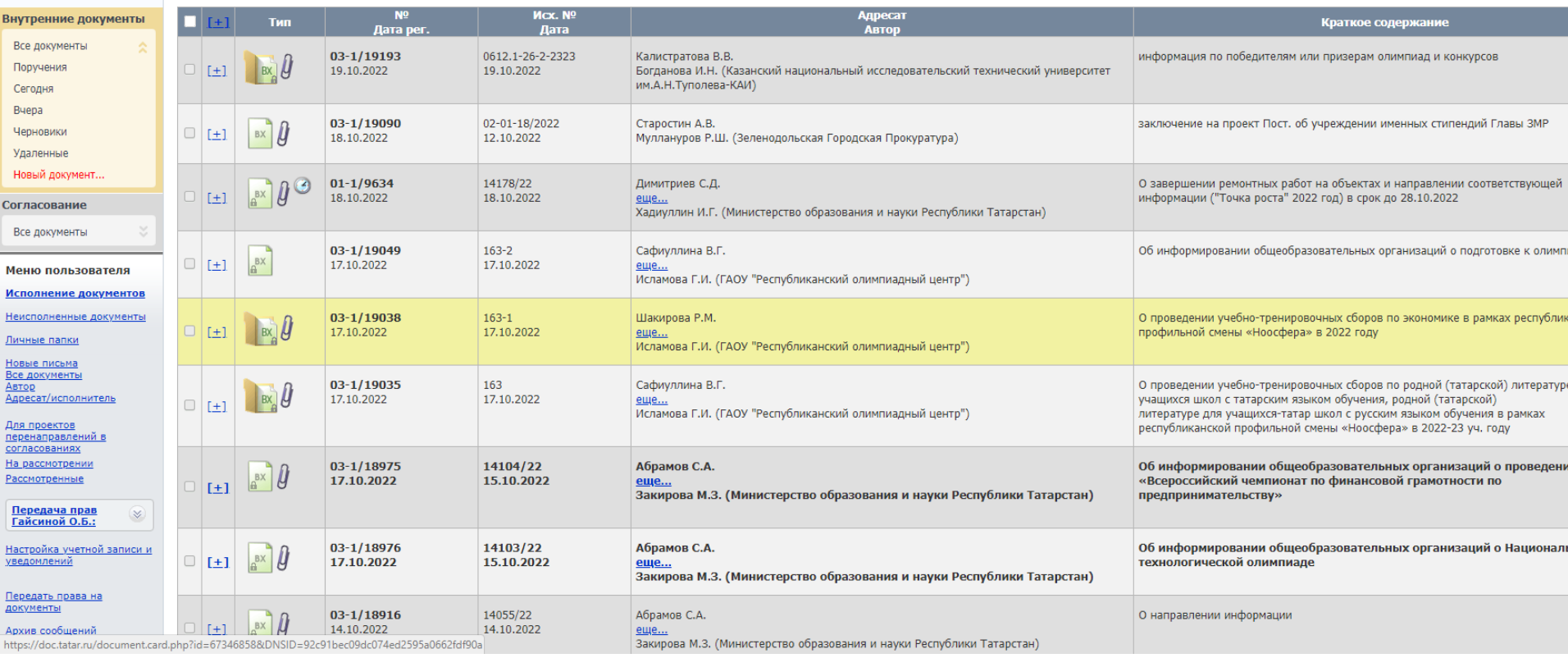

 $\star$  136 отзывов –  $\blacksquare$ 

## Настройка учетной записи и уведомлений

 $\mathcal{C}$   $\triangle$  doc.tatar.ru  $\leftarrow$ (8)

Электронное правительство

Я intra.tatar.ru вход са Новости G Поиск М Почта с Информация об

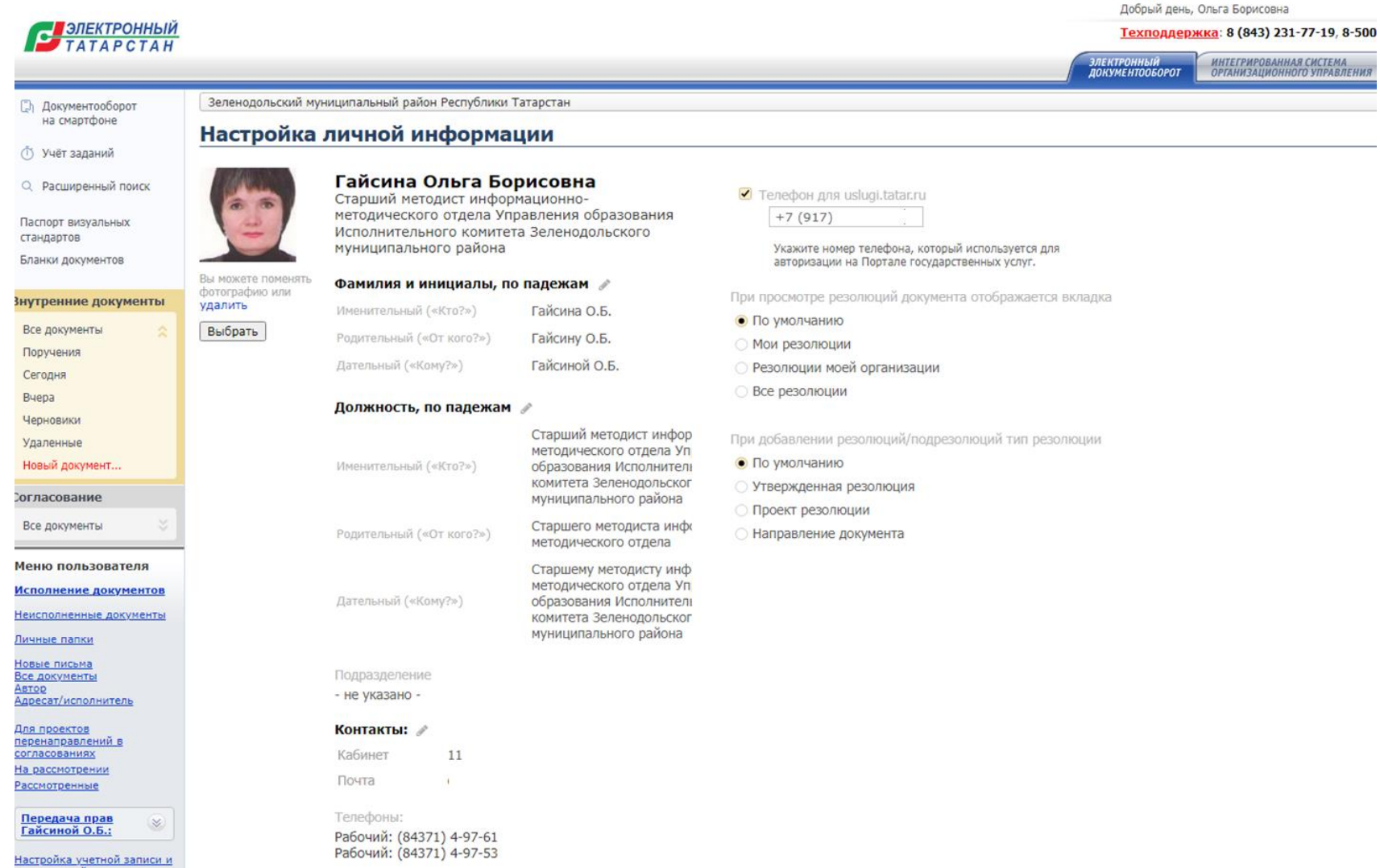

#### $\leftarrow$

Пр<br>сч<br>и)с<br>ус.

<mark>Я</mark> intra.tatar.ru вход свя Новости С Поиск М Почта ® Информация об у

Электронное правительство

#### Настройка уведомлений е Вастройки системы

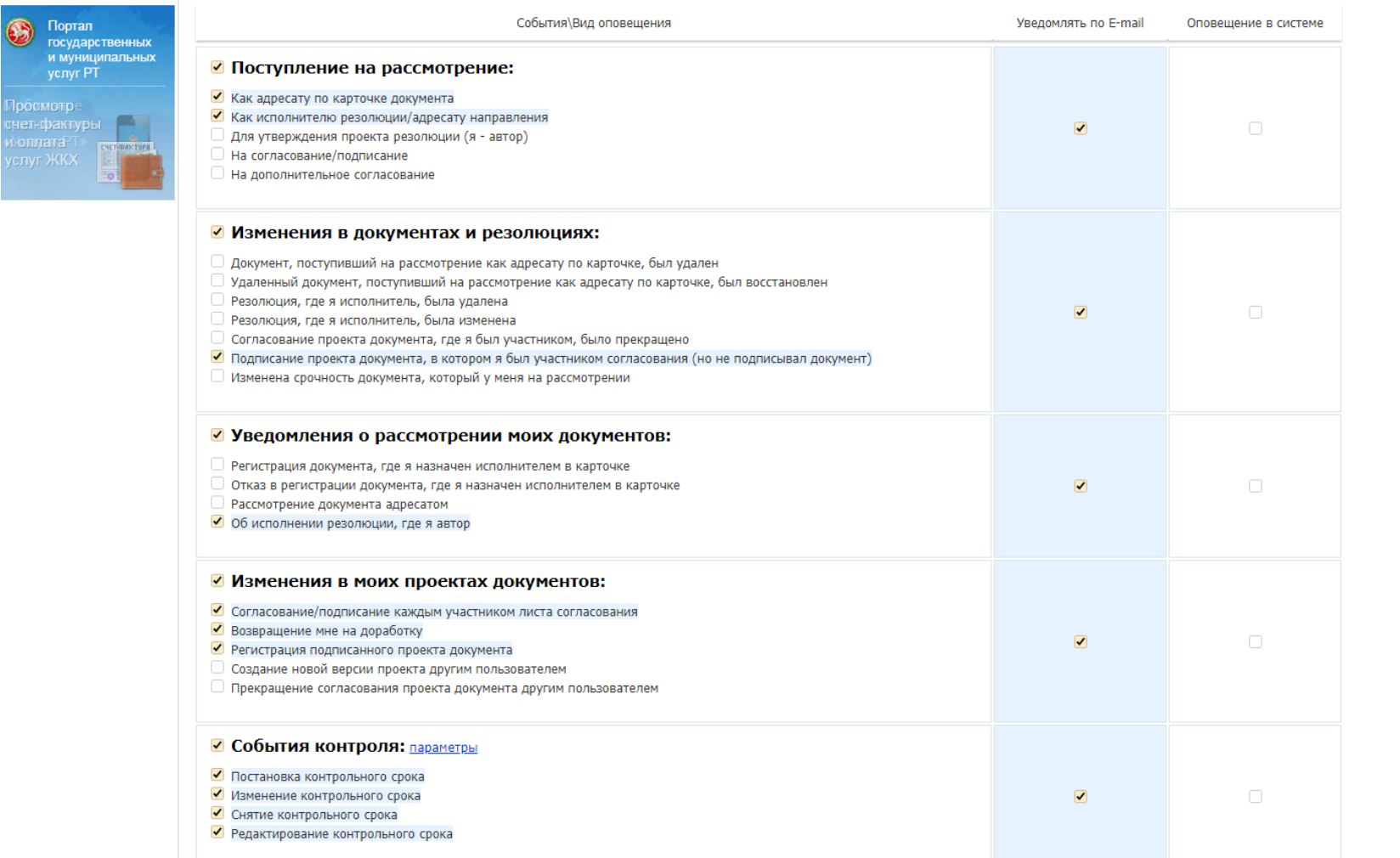

## В электронной почте можно создать папку для сбора уведомлений из ЭДО

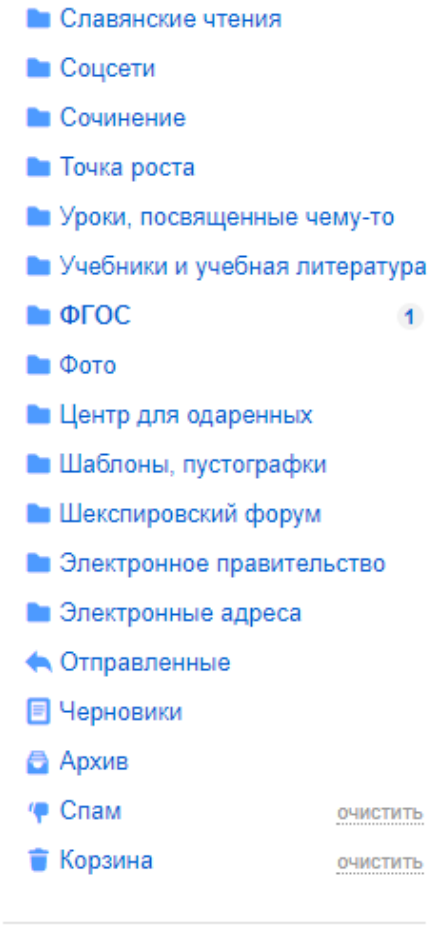

# Создание Списков рассылки в ЭДО

• Заходим в настройки системы

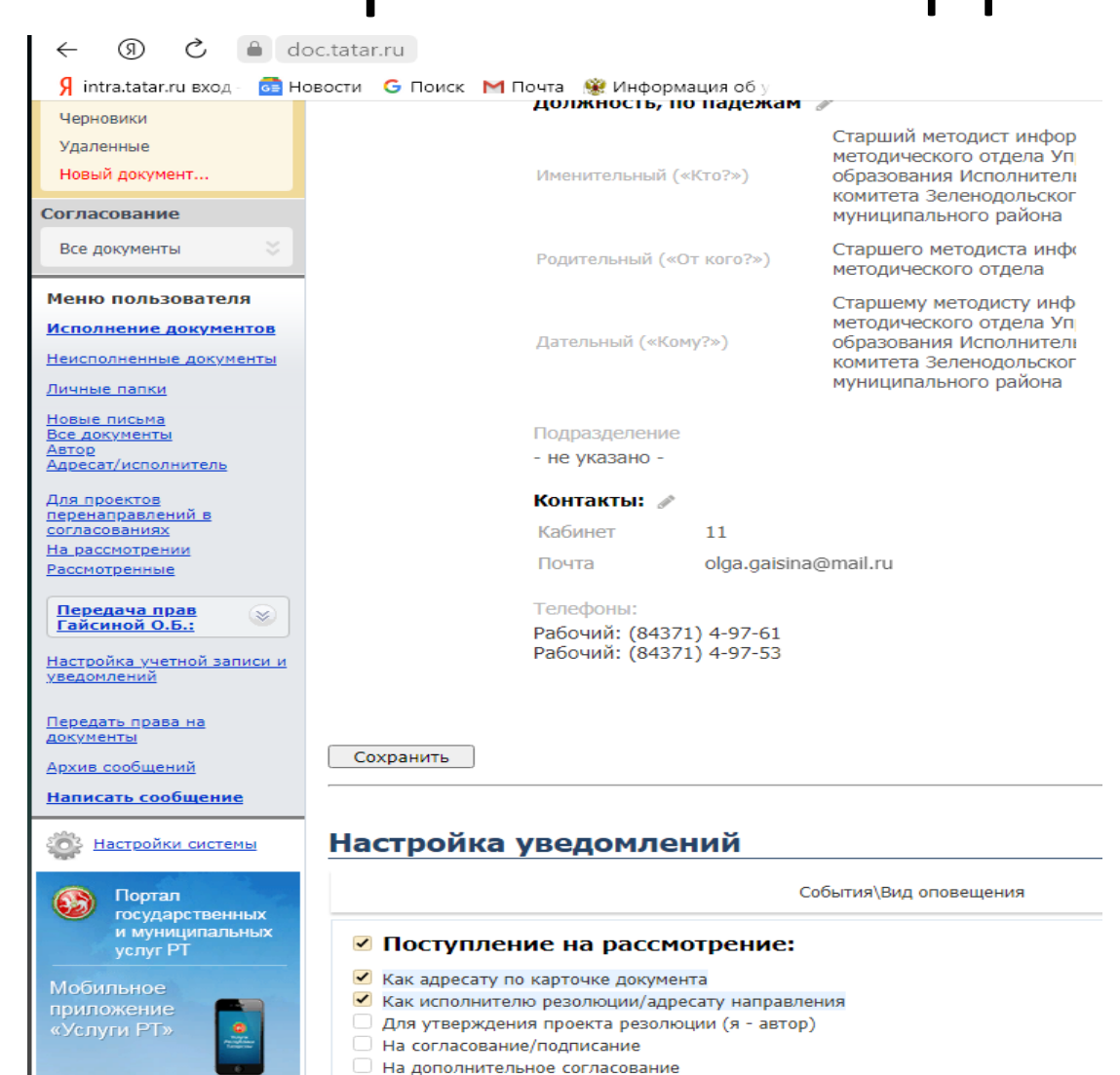

#### Персональные списки рассылки документов (кому мы направляем письма)

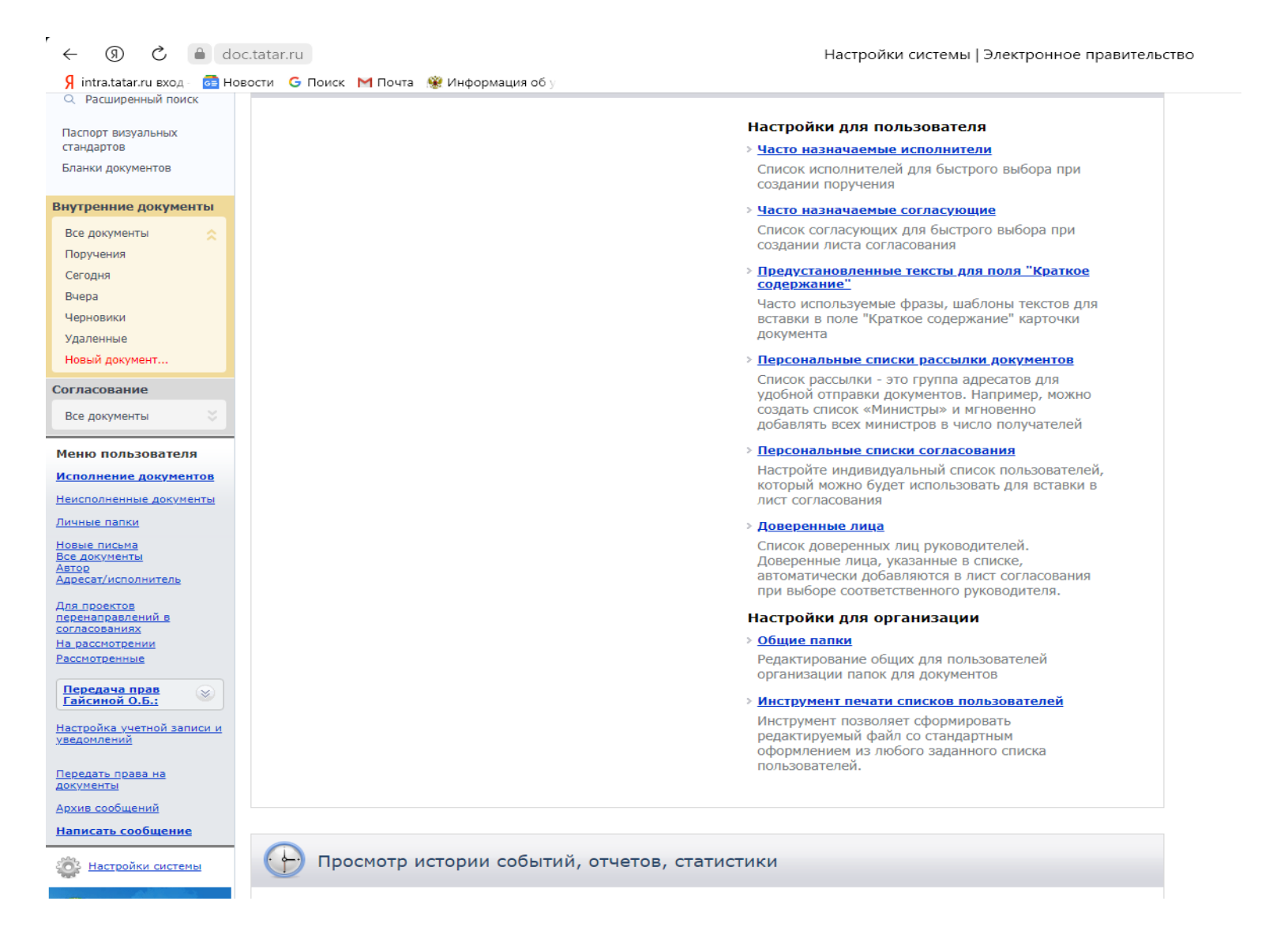

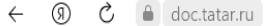

 $\bigcap$   $\triangleq$   $\star$  136 OT3bIBOB

Я intra.tatar.ru вход - **с новости** С Поиск М Почта . У Информация об у

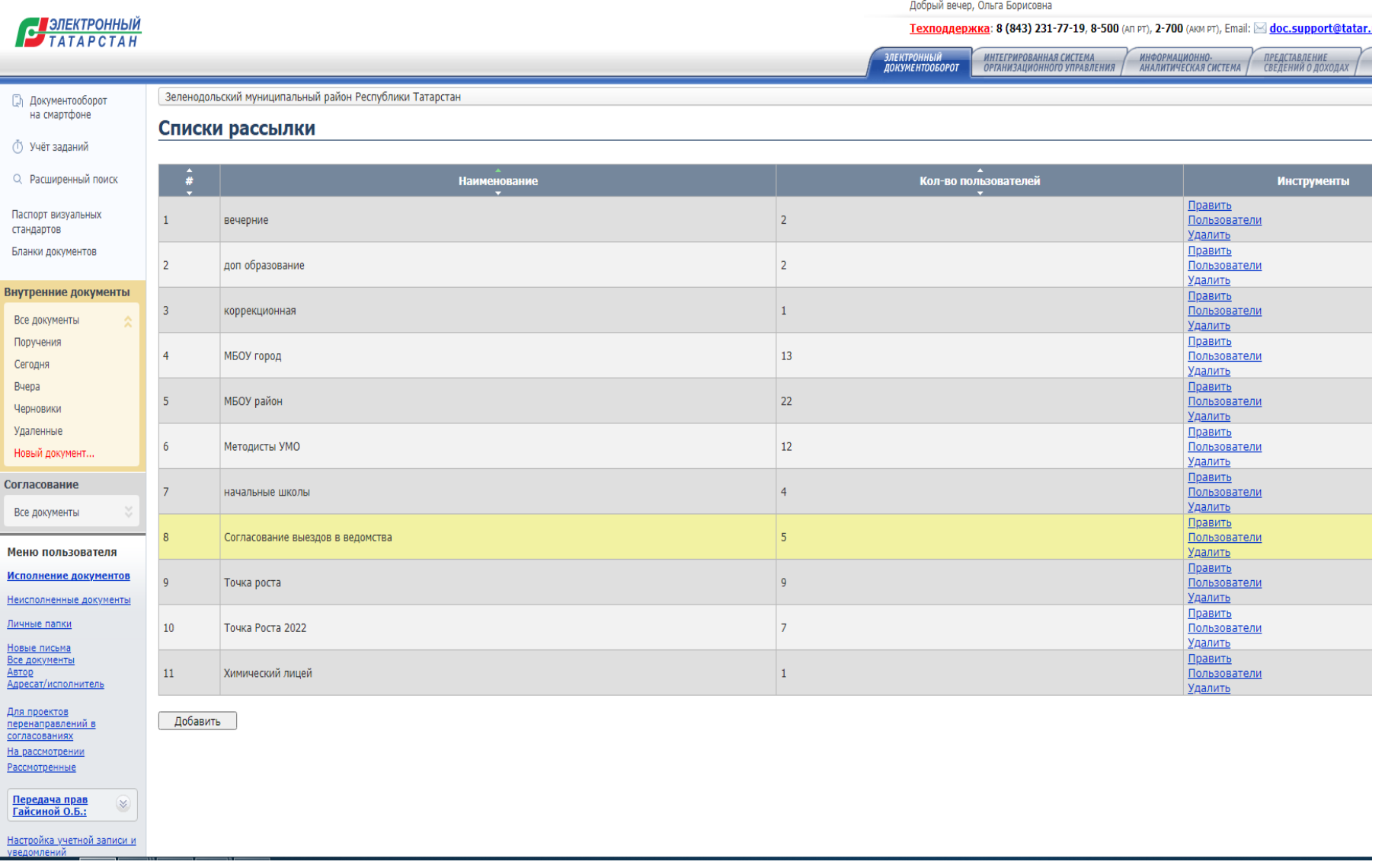

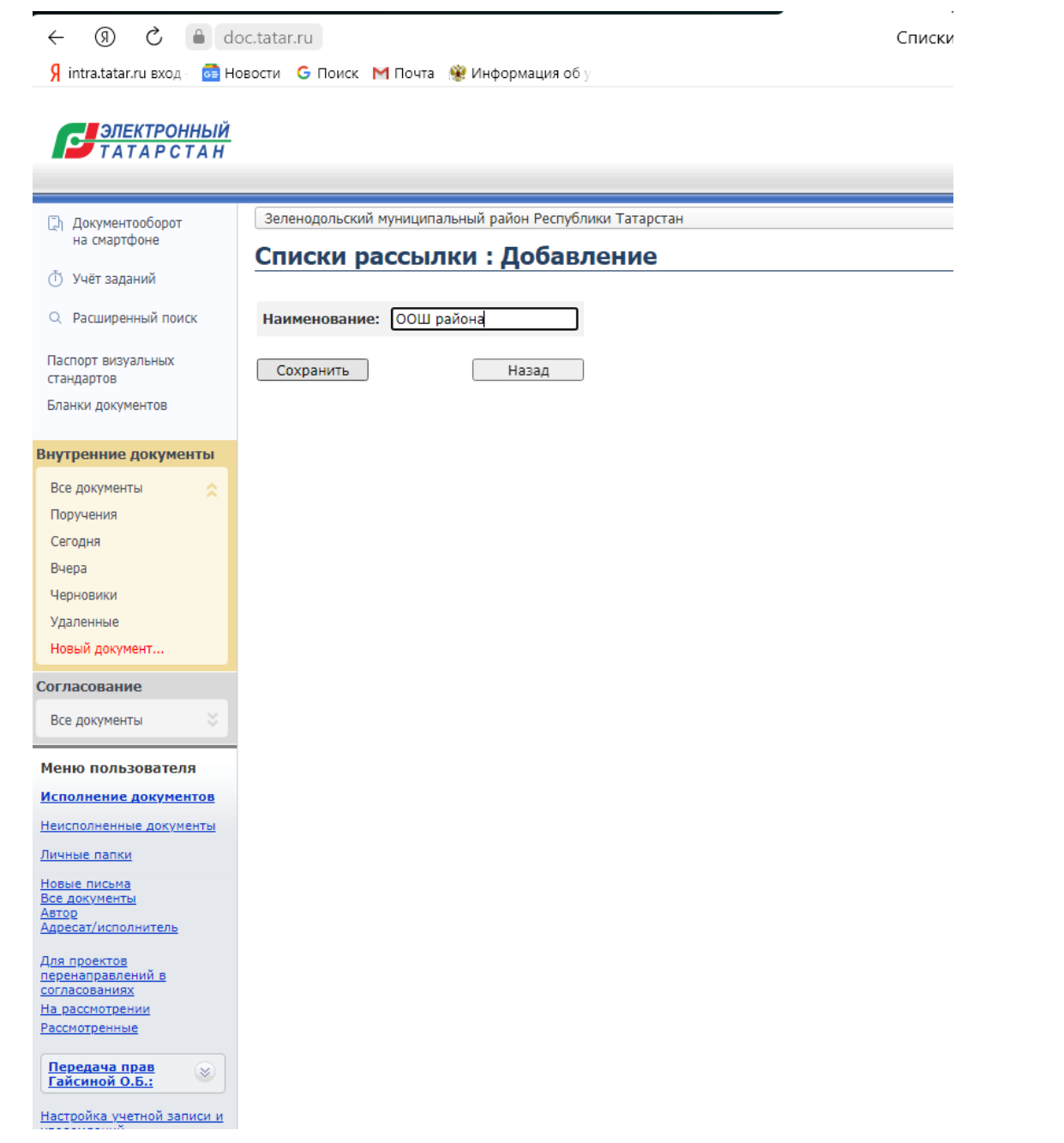

### Например, создали папку «ООШ района», сохраняем ее и переходим в столбец «Инструменты», выбираем строку «Пользователи»

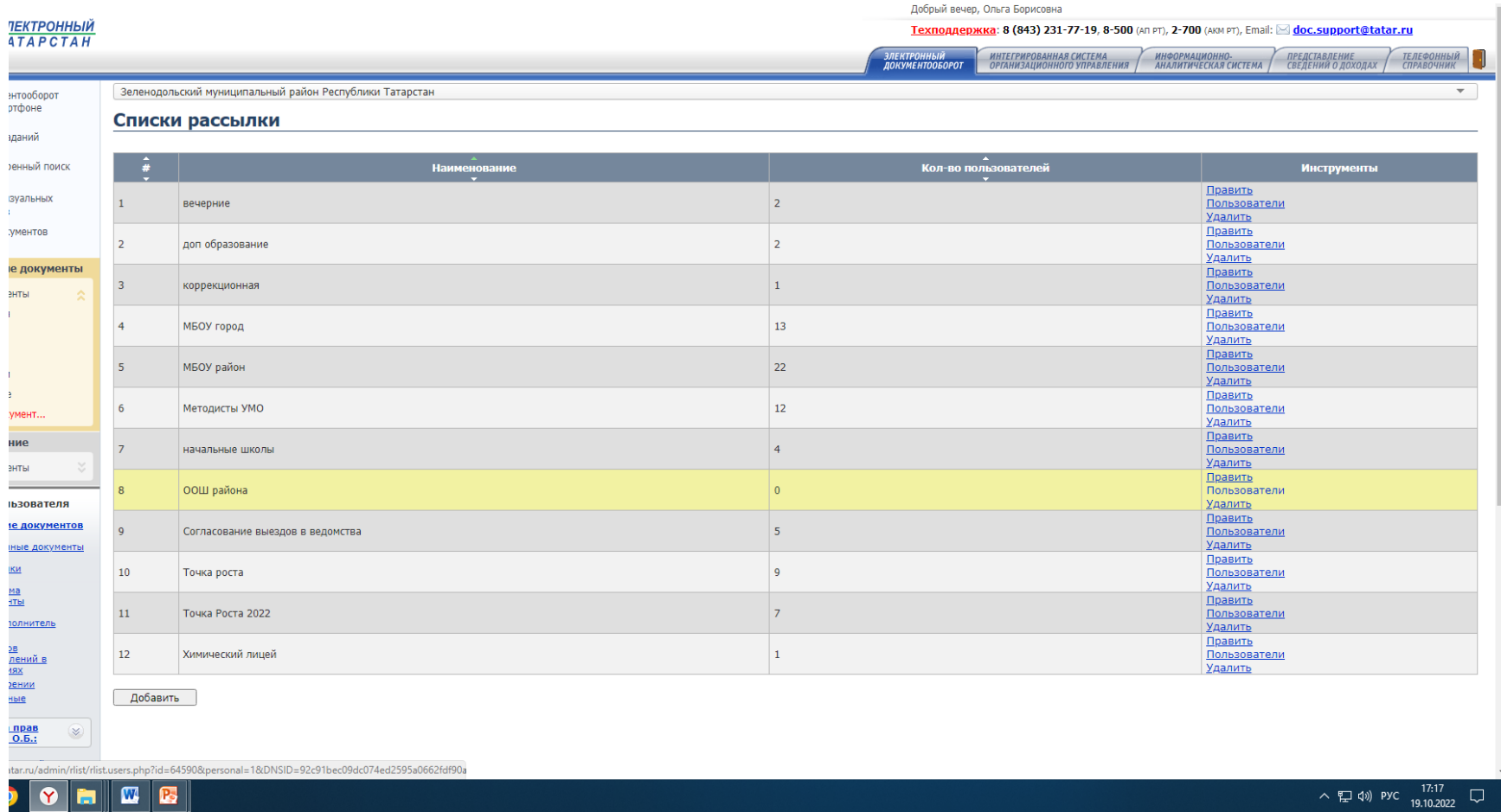

### Вводим пользователей и сохраняем. Можно отсортировать по ФИО, можно по названию организаций. Далее переходим «НАЗАД»

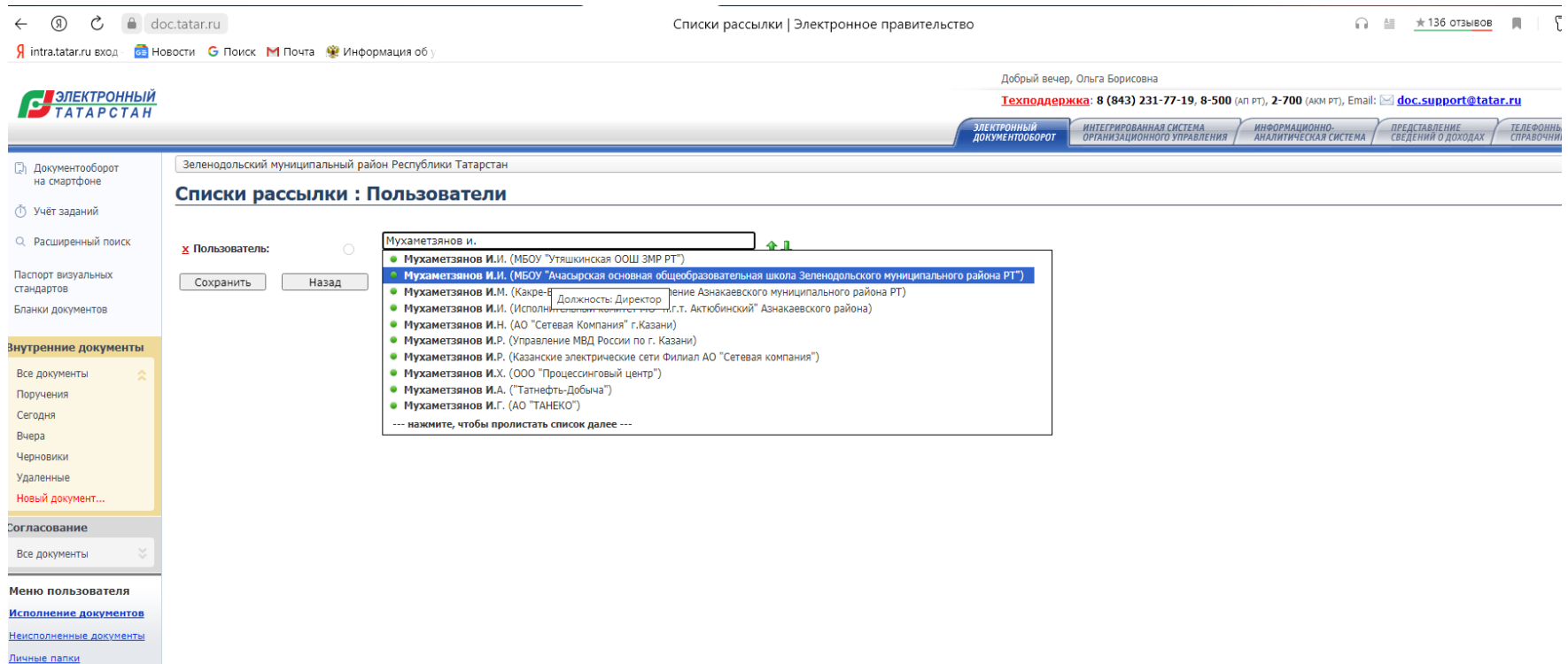

Новые письма <u>Все документы</u><br>Автор Адресат/исполнитель

Для проектов перенаправлений в<br>согласованиях На рассмотрении Рассмотренные

Передача прав<br>Гайсиной О.Б.:  $\infty$ Настройка учетной записи и<br>увеломлений

## При направлении документа выбираем папку с пользователями, нажимаем на нее, появляются все пользователи данной папки

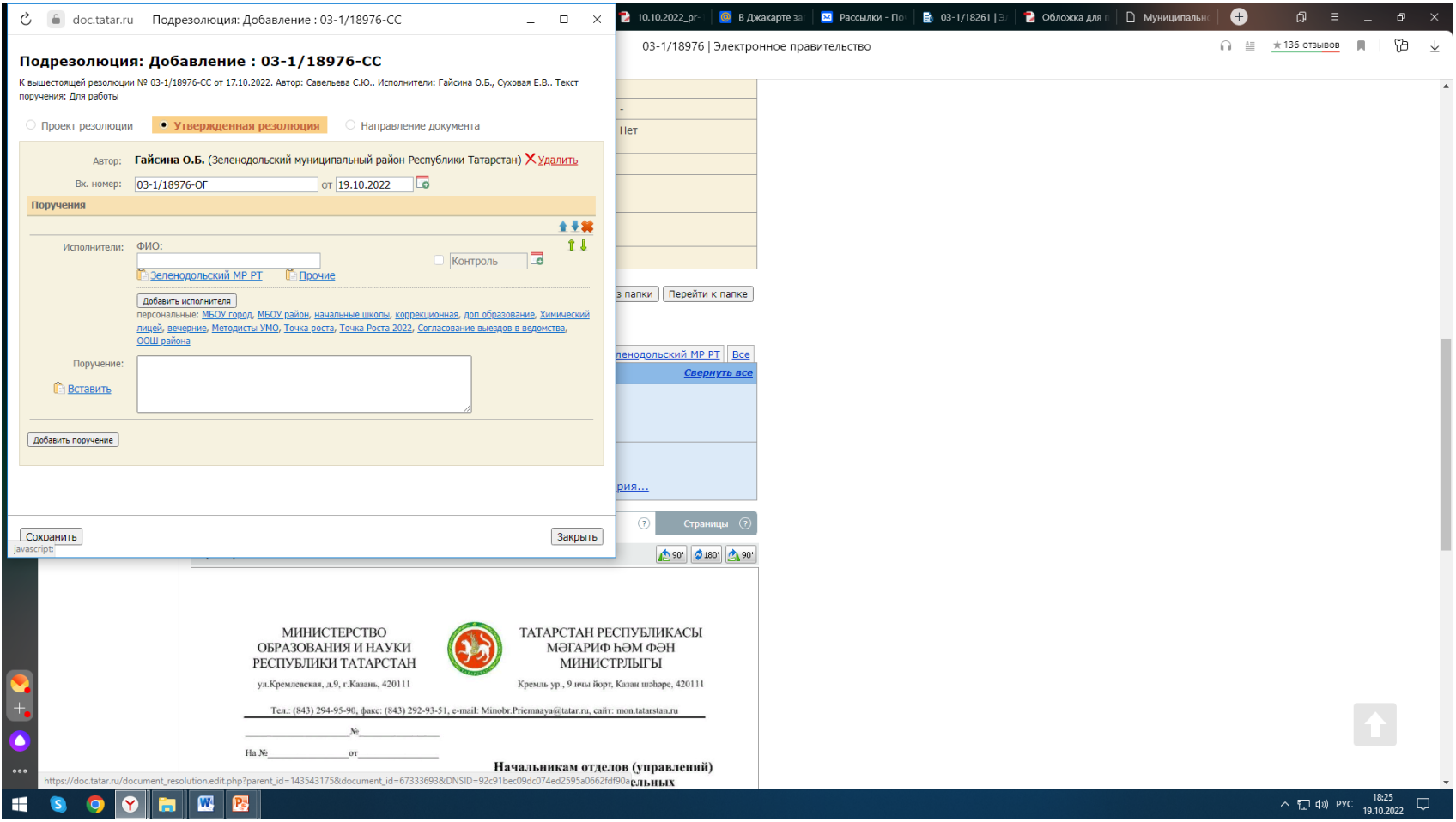

## Если нужно отправить всем, нажимаем на строку «выбрать всех», затем «добавить отмеченных». В окно вписываем поручение и нажимаем сохранить.

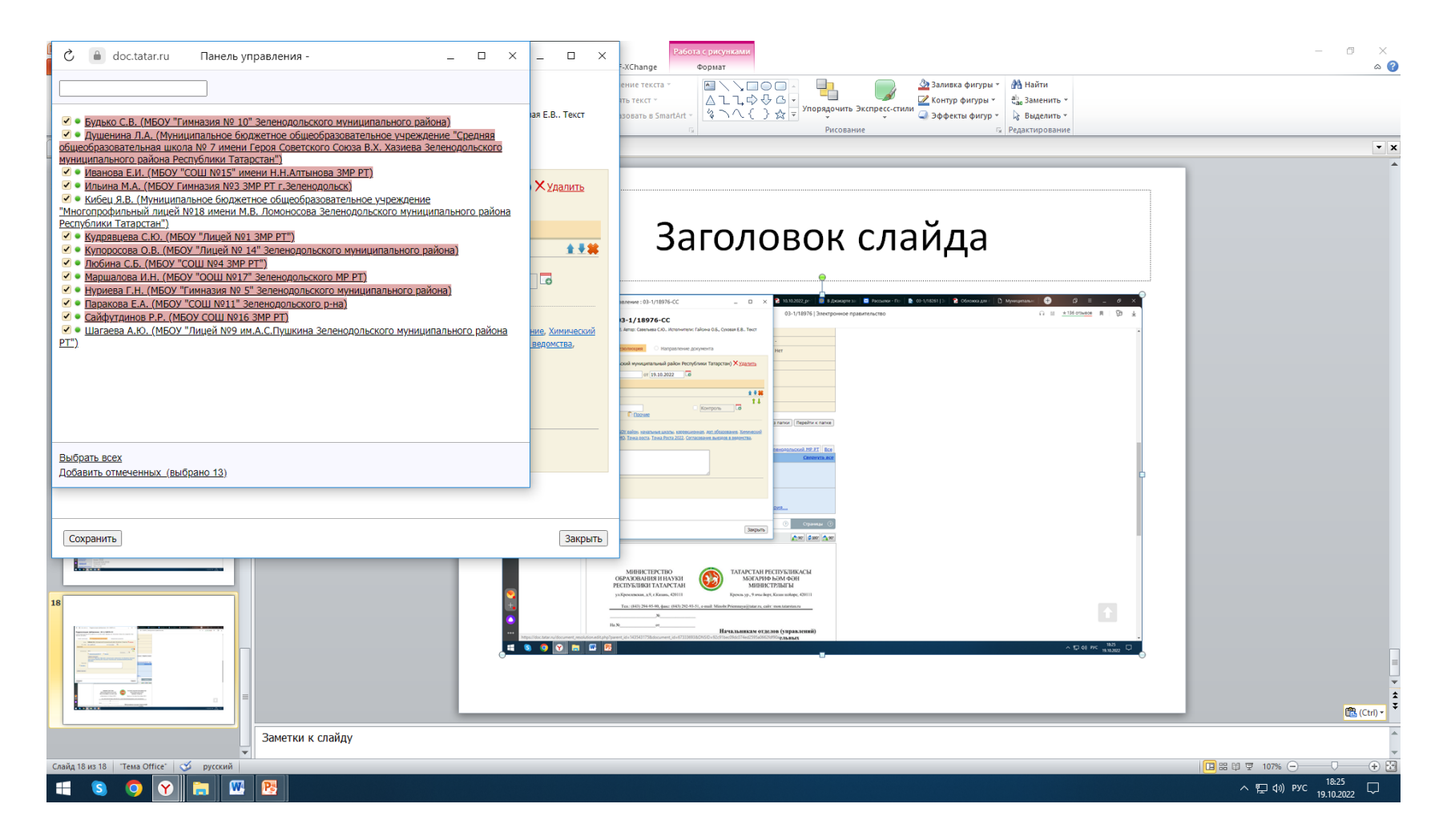

### Документ направлен всем адресатам

 $\leftarrow$ 

03-1/18976 | Электронное правительство

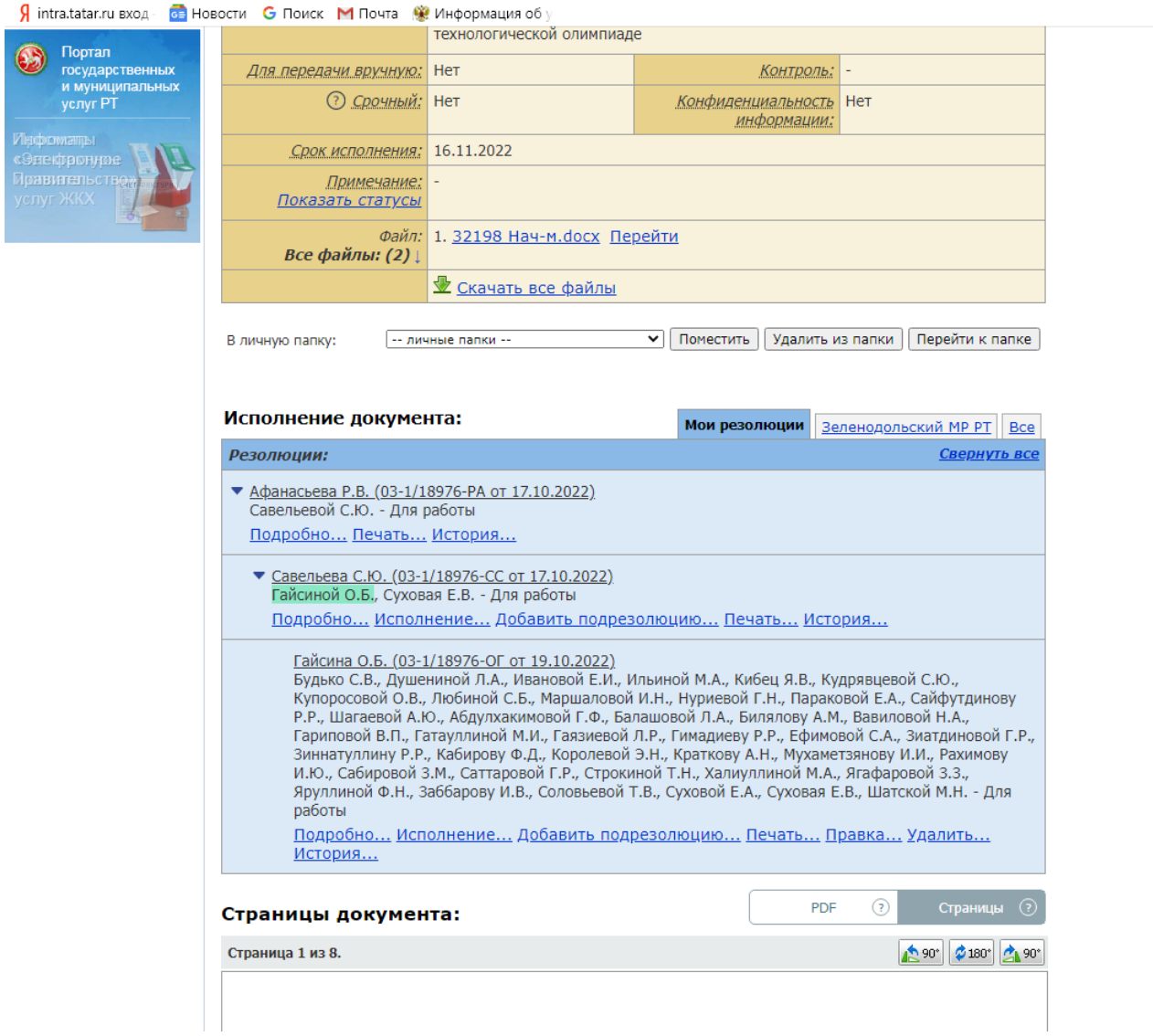

### Затем пишем исполнение и перемещаем в личную папку

#### $\leftarrow$  (0)  $\mathcal{C}$   $\rightarrow$  doc.tatar.ru

03-1/18976 | Электронное правительство

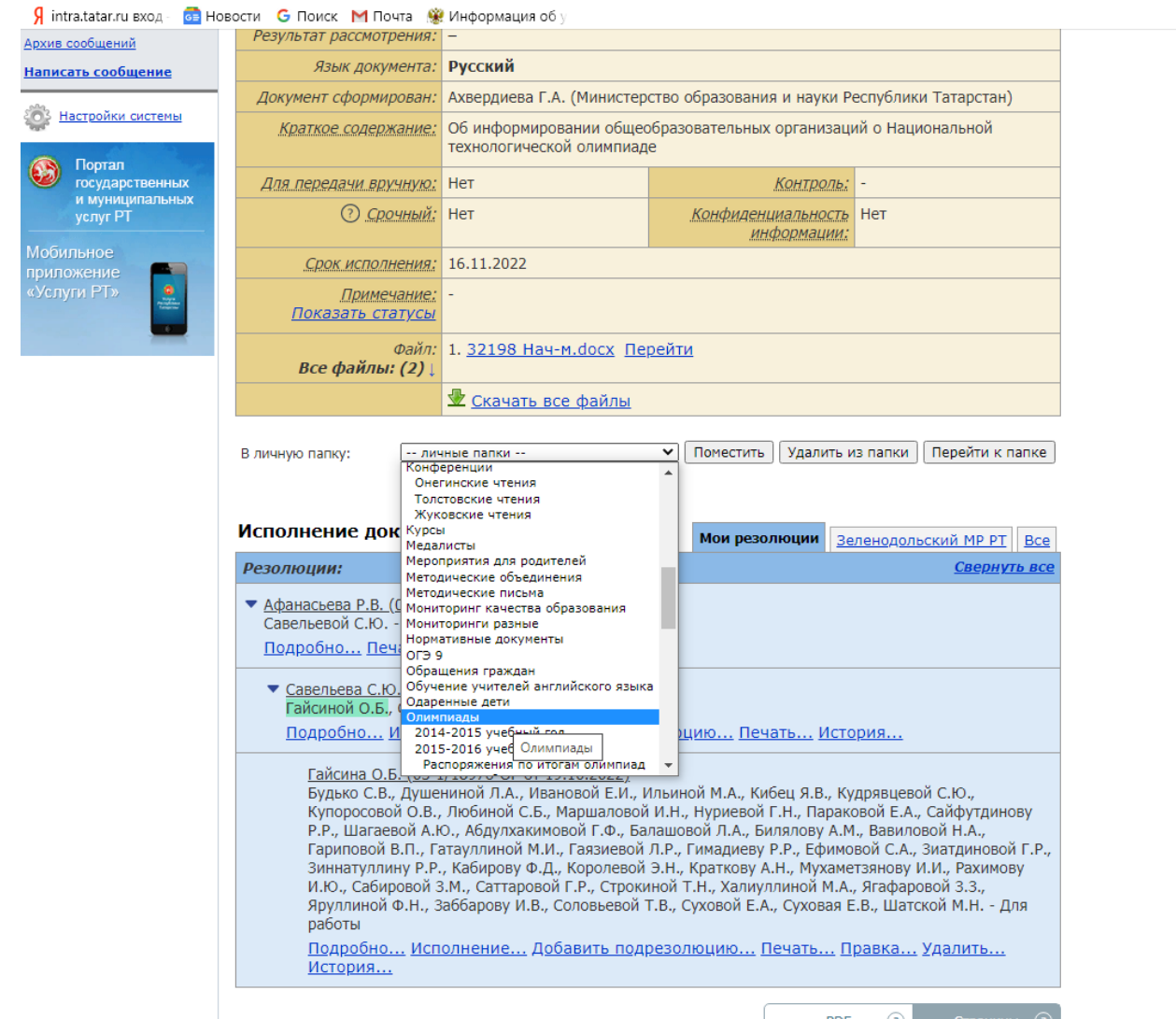

Страницы документа:

 $\overline{PDF}$  (?) Страницы (2)

### В документе, имеющим сроки, можно поставить контроль

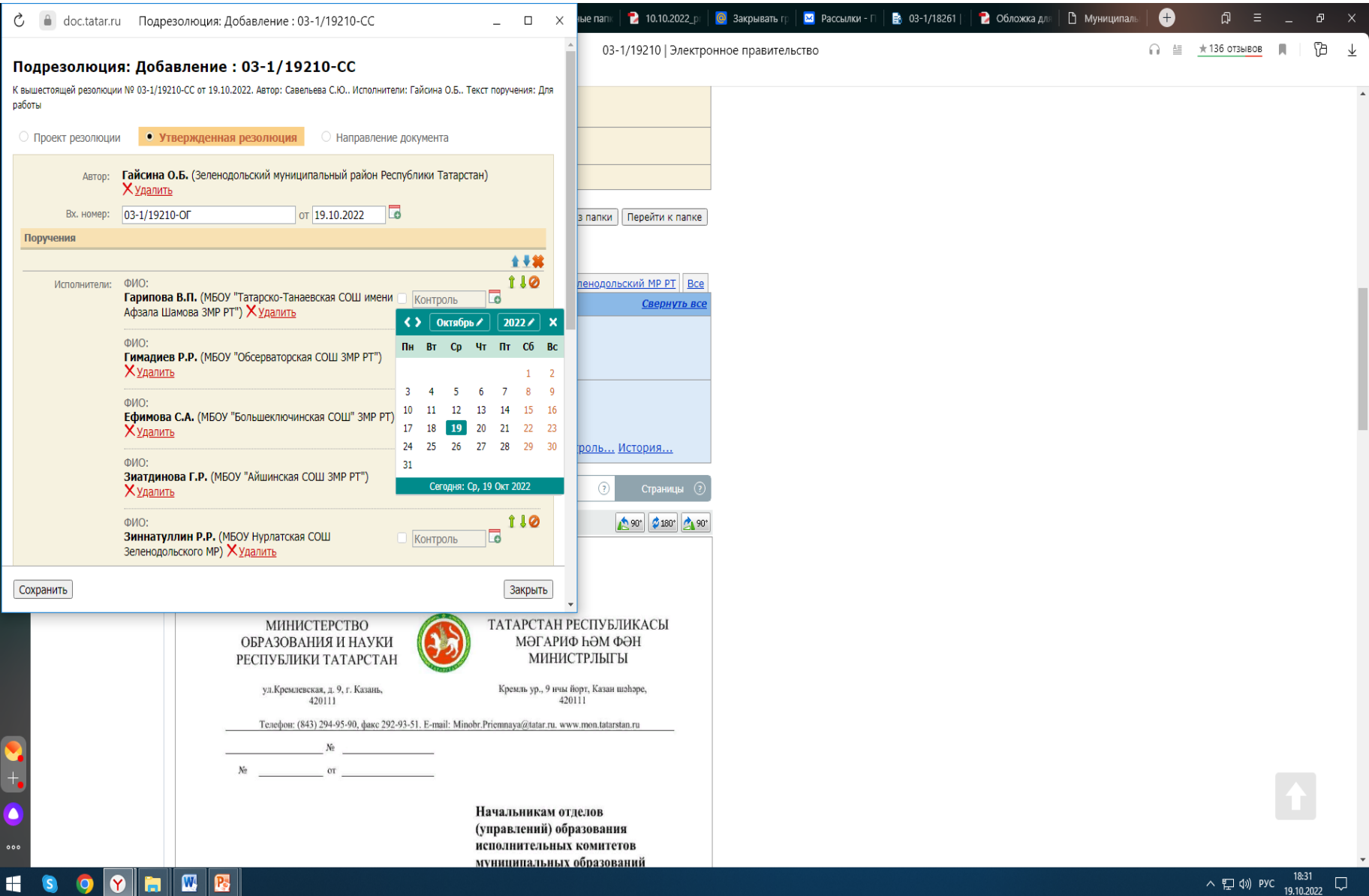

## Создание личных папок

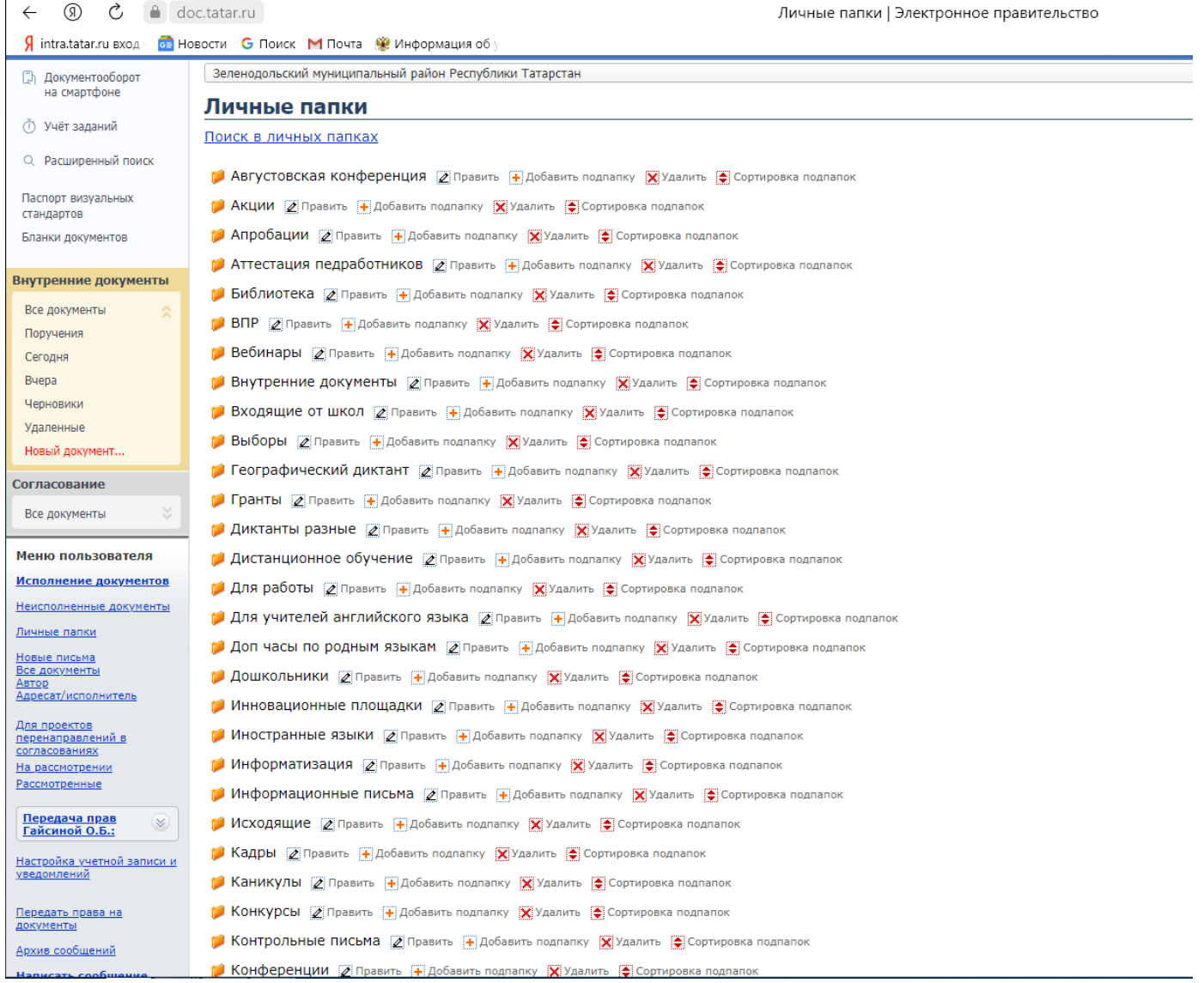

 $\leftarrow$   $\rightarrow$  (5)  $\stackrel{\rightarrow}{C}$  a doc.tatar.ru

Я intra.tatar.ru вход - С Новости С Поиск М Почта . ЖИнформация об у

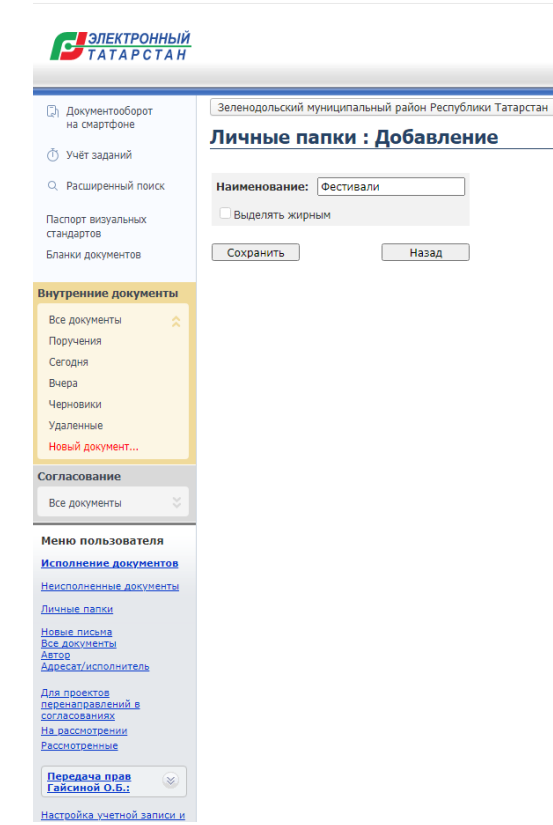

 $\leftarrow$  (0)  $\mathcal{C}$   $\rightarrow$  doc.tatar.ru

Я intra tatar.ru вход - с Новости С Поиск М Почта • Ниформация об

#### **В ЭЛЕКТРОННЫЙ**

**D** Документооборот Сортировка подпапок на смартфоне **<u> ↑</u>** Учёт заданий Q Расширенный поиск Паспорт визуальных стандартов Бланки документов Знутренние документы Все документы Поручения Сегодня Buepa Черновики **Улаленные** Новый документ. **Согласование** Все документы Меню пользователя Исполнение документов Неисполненные документы Личные папки <u>Новые письма</u><br>Все документы <u>Для проектов</u><br><u>перенаправлений в</u><br>согласованиях На рассмотрении Рассмотренные Передача прав<br>Гайсиной О.Б.:

Отсортировать по алфавиту Августовская конференция [^ |v |v Акции <u>^</u> v Апробации <u>^</u> v Аттестация педработников <u>^</u> v Библиотека ^ v  $B\Pi P$   $\sim$   $\sqrt{v}$ **Вебинары**  $\boxed{\sim}$   $\boxed{v}$ Внутренние документы <u>[ ^ | v</u> Входящие от школ <u>[^ | v</u> **Выборы**  $\boxed{\sim}$   $\boxed{v}$ Географический диктант <u>^</u> v Гранты  $\boxed{\wedge}$   $\boxed{\mathbf{v}}$ Диктанты разные  $\boxed{\sim}$   $\boxed{\mathsf{v}}$ Дистанционное обучение  $\boxed{\wedge}$   $\boxed{v}$ Для работы  $\boxed{\sim}$   $\boxed{v}$ Для учителей английского языка  $\boxed{\sim}$   $\boxed{\text{v}}$ Доп часы по родным языкам  $\boxed{\wedge}$   $\boxed{\mathsf{v}}$ Дошкольники ^ v Инновационные площадки  $\boxed{\sim}$   $\boxed{\mathsf{v}}$ Иностранные языки [^] [v] Информатизация | ^ | v Информационные письма  $\boxed{\wedge}$   $\boxed{v}$ Исходящие | ^ | v Кадры •  $\sqrt{v}$ Каникулы  $\boxed{\sim}$   $\boxed{v}$ Конкурсы <u>^</u> v Контрольные письма <u>^</u> v Конференции <u>^</u> v Курсы $\boxed{\wedge}$   $\boxed{v}$ <u>Настройка учетной записи и</u>

Спасибо за внимание!